# Digitaler Rechnungsversand via eInvoicing-Portal: Rechnungen als PDF hochladen oder manuell erfassen – so einfach geht es

Über das eInvoicing-Portal von PostFinance digitalisieren Sie Ihren Rechnungsversand mit Ihren Geschäftspartnern (E-Rechnung B2B) und Privatkund:innen (eBill) ganz bequem – insbesondere dann, wenn Ihr Rechnungsvolumen klein ist. Denn hier können Sie Ihre Rechnungsdaten als PDF-Datei einzeln hochladen oder auch manuell eine Rechnung erfassen.

In diesem PDF geben wir Ihnen einen ersten Einblick.

#### **Rechnungen senden**

Im Menü «Rechnungen senden» können Sie auswählen, ob Sie Ihre Rechnungsdaten lieber als PDF-Rechnungen hochladen oder manuell erfassen möchten.

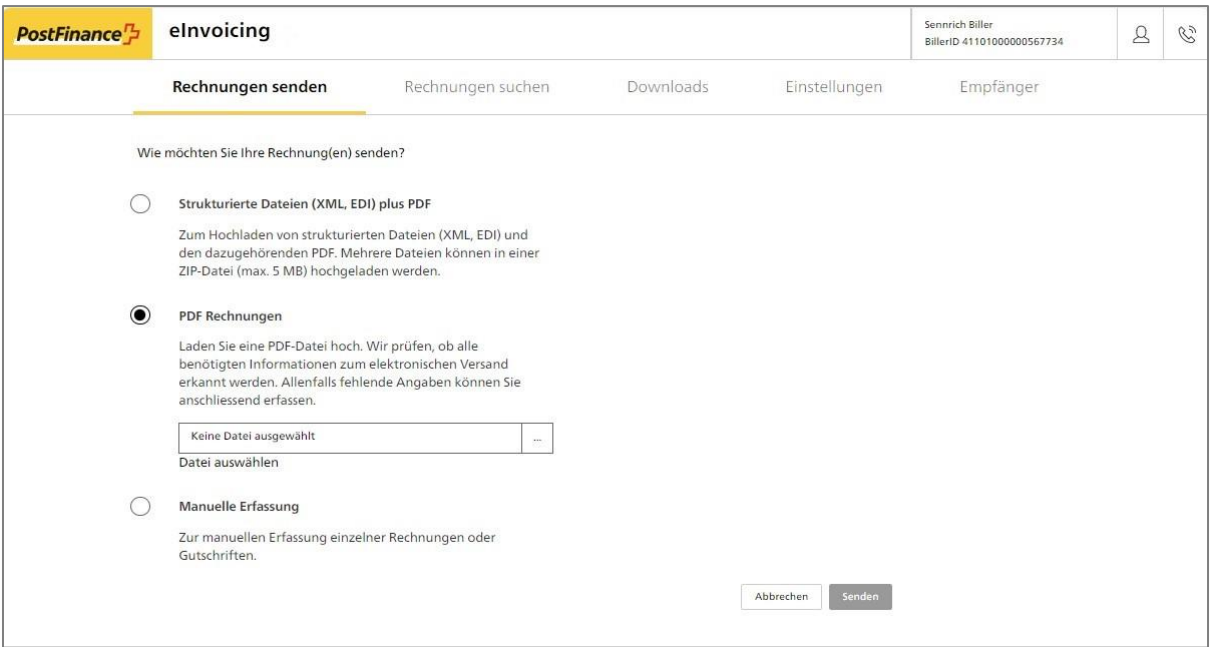

#### **Upload PDF-Rechnungen**

Beim Upload von PDF-Rechnungen prüfen wir, ob alle benötigten Informationen zum elektronischen Versand erkannt werden. Allenfalls fehlende Angaben können Sie anschliessend erfassen.

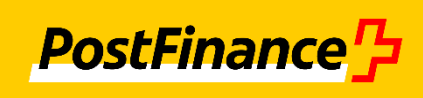

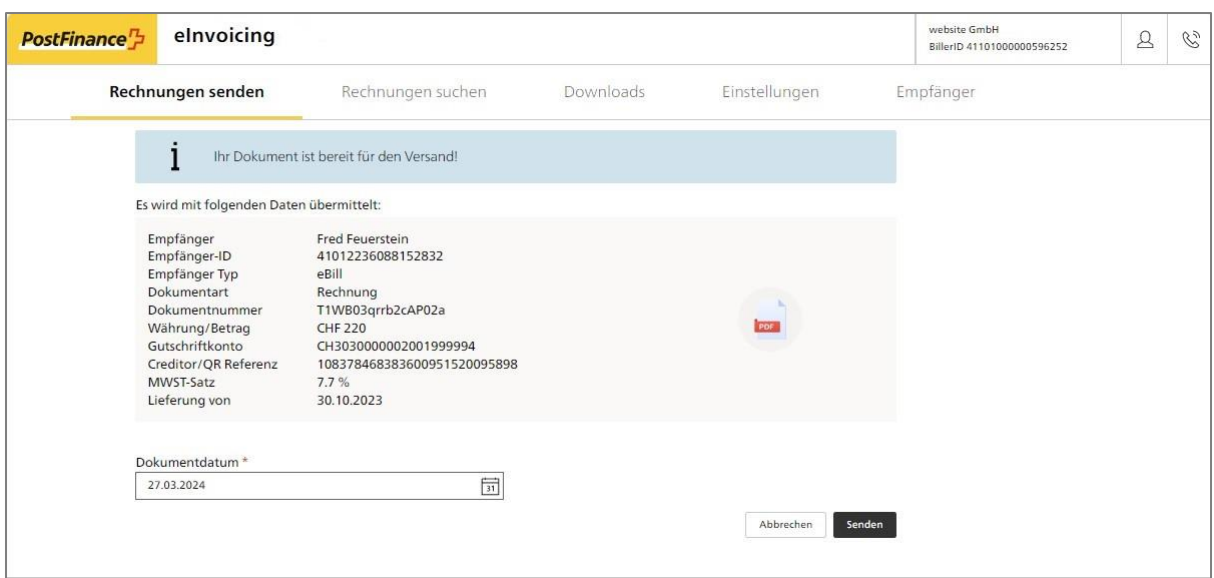

### **Manuelle Erfassung**

Die manuelle Erfassung von Rechnungen erfolgt in drei Schritten:

- 1. Empfänger auswählen und Grunddaten erfassen
- 2. Rechnungspositionen erfassen
- 3. Kontrolle und Versand

Es können auch Gutschriften erfasst werden.

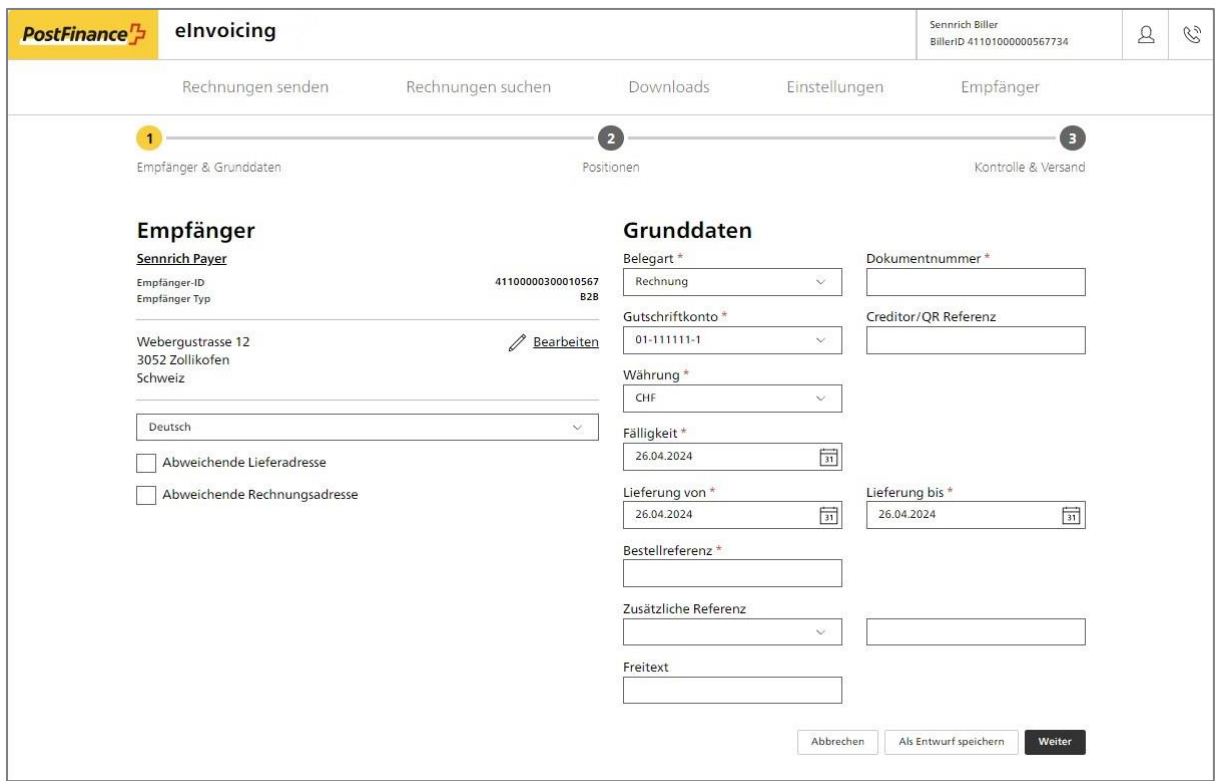

## **Empfängerverzeichnis**

Im Menü «Empfänger» legen Sie Ihr persönliches Empfängerverzeichnis an. Zudem können Sie über die Suchfunktionen für Business- und eBill-Empfänger einfach weitere Empfänger hinzufügen. Eine E-Mailvorlage erleichtert die Kontaktanfrage.

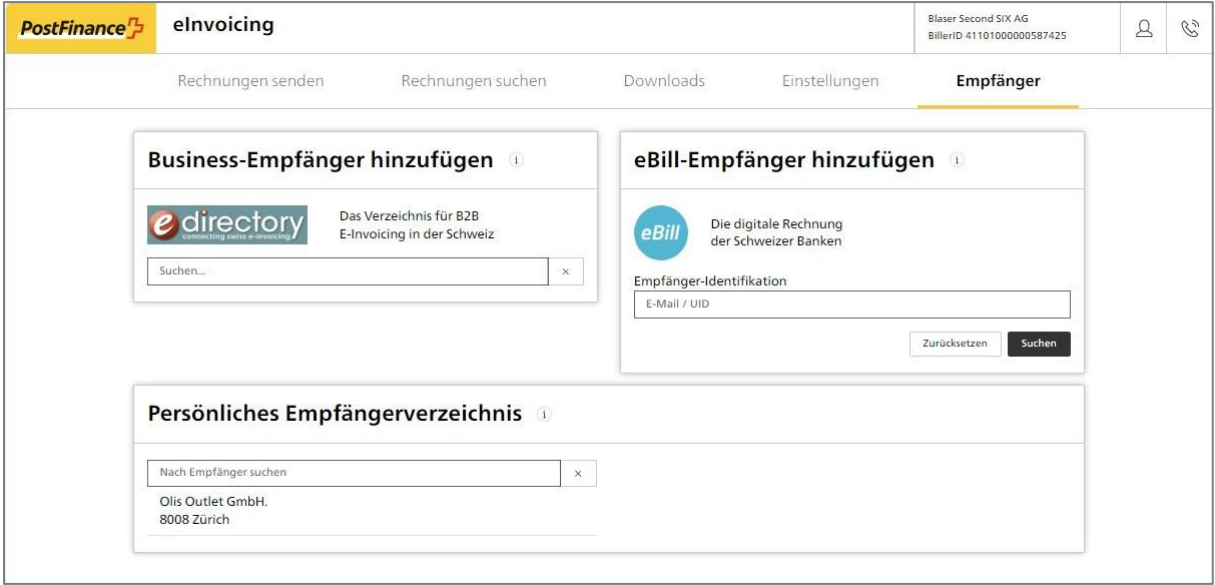